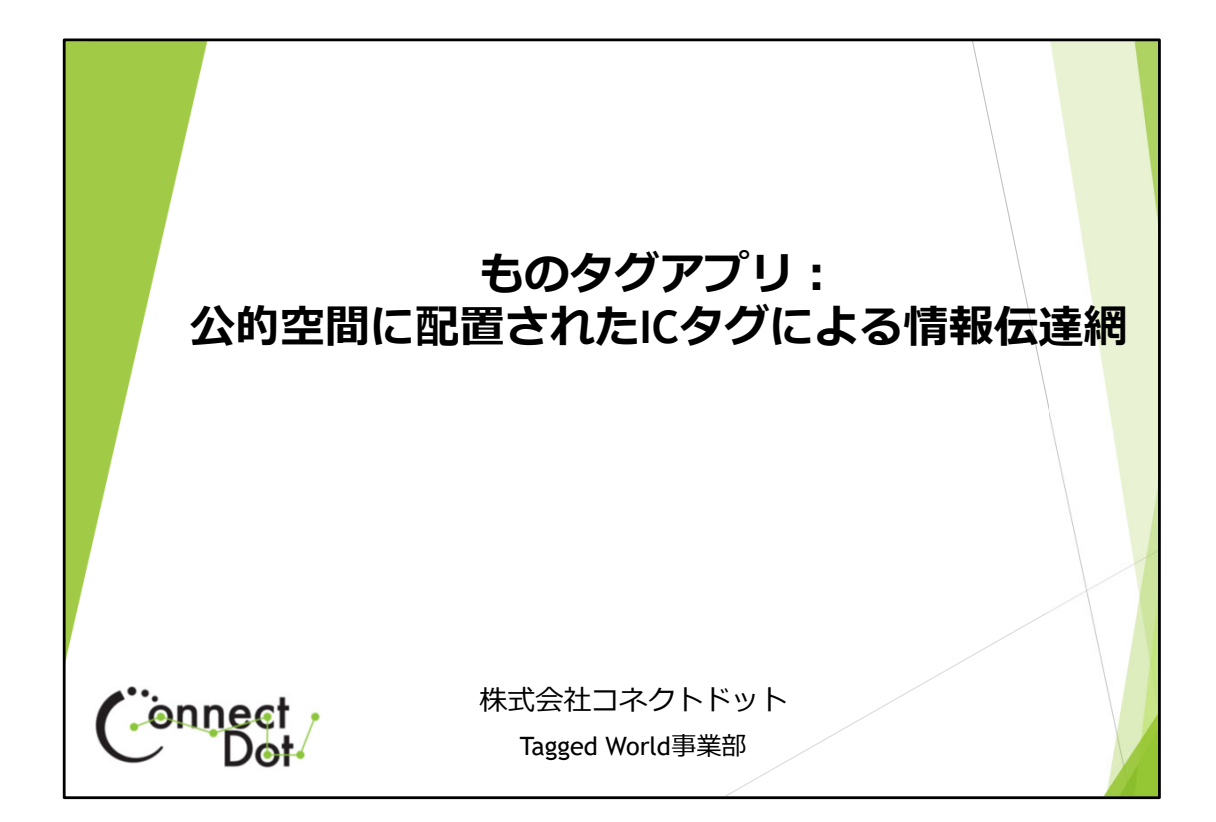

**株式会社コネクトドット**。 **ToT: Tag of Things ものタグアプリ**

ものタグアプリを使って、視覚障害者用情ICタグ報伝達網の構 築とその効果を検証したので、報告します。

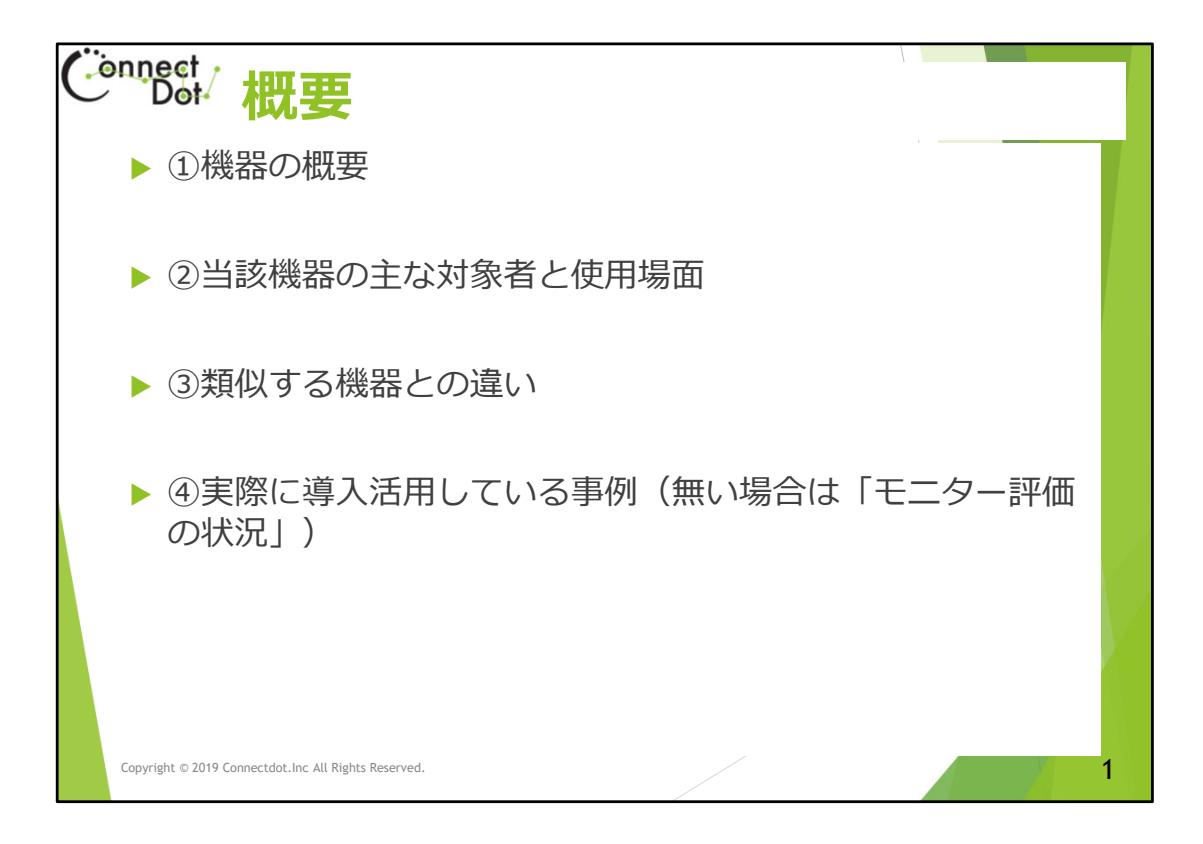

#### **概要**

以下の項目について、説明していきます。 ①機器の概要 ②当該機器の主な対象者と使用場面 ③類似する機器との違い ④実際に導入活用している事例

①~③は、ものタグアプリが主な説明内容になります。

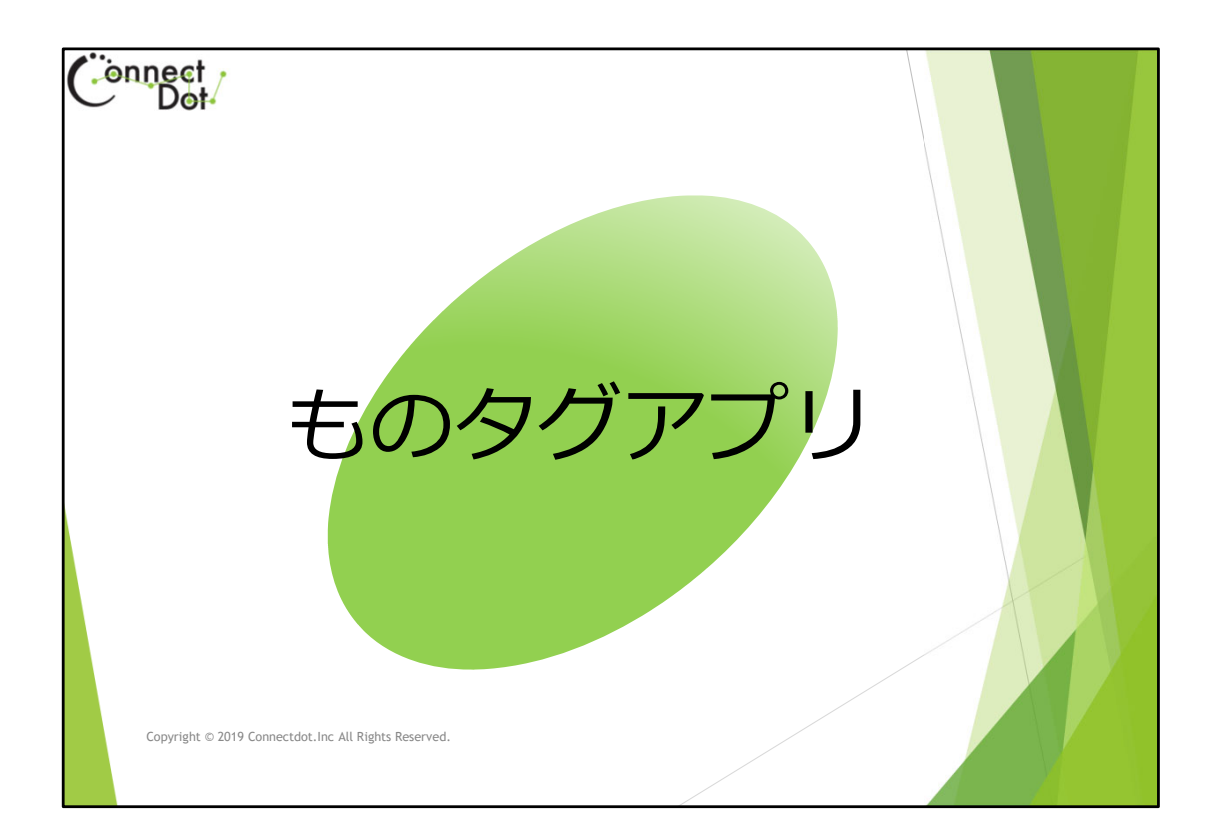

# **ものタグアプリ基本機能** まず、ものタグアプリの基本機能の説明をします。

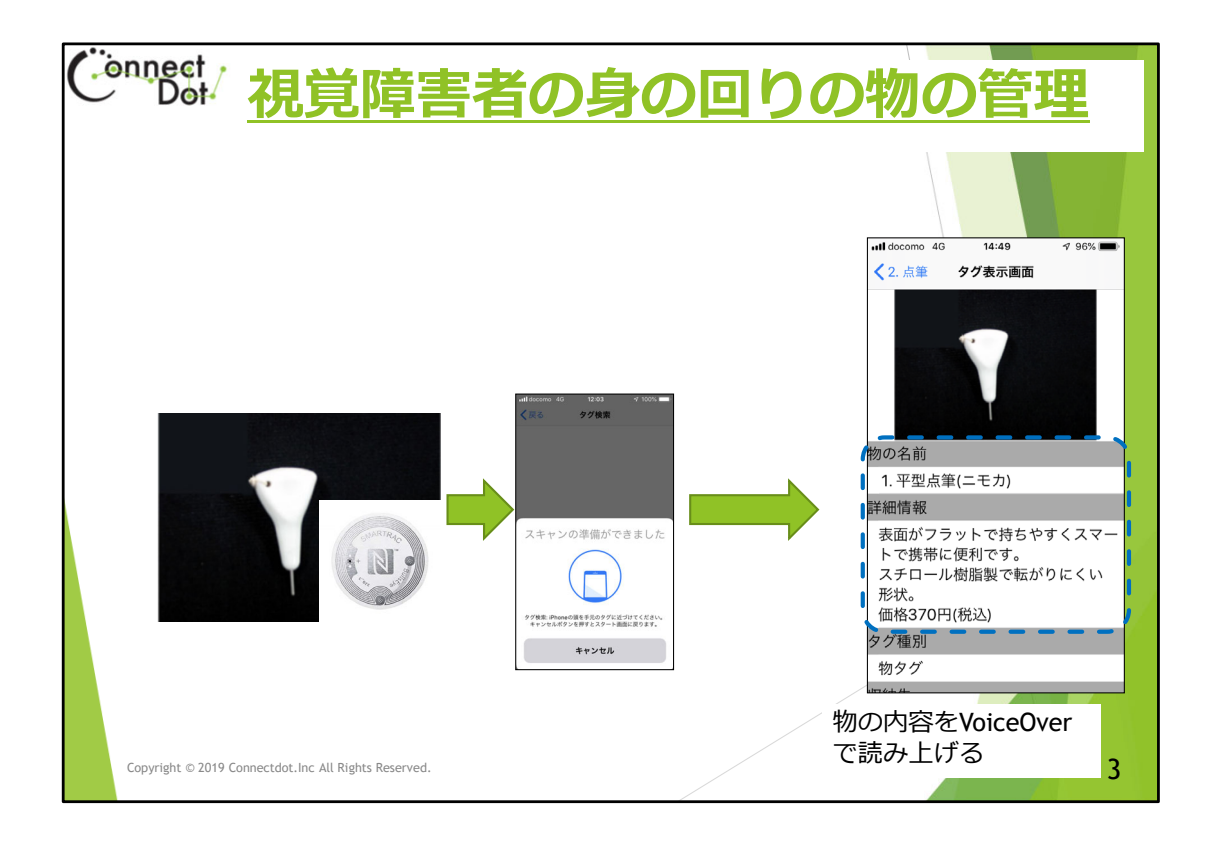

### **ものタグアプリの最小機能**

このスライドは、ICタグをスマホにかざして、登録されてい る情報を表示(音声読み上げ)する様子を示しています。 ものタグアプリは、ICタグが公的空間に配置されることも想 定しており、フェイク情報が登録されることを防ぐため情報 登録者を特定できるようになっています。

但し、ものタグアプリの、最小機能はタグを読むだけですか ら、自身のタグをサーバに登録する必要がないため、

タグの所有者情報を登録しなくても使えます。

(アプリをダウンロードするだけで、すぐ使えます)

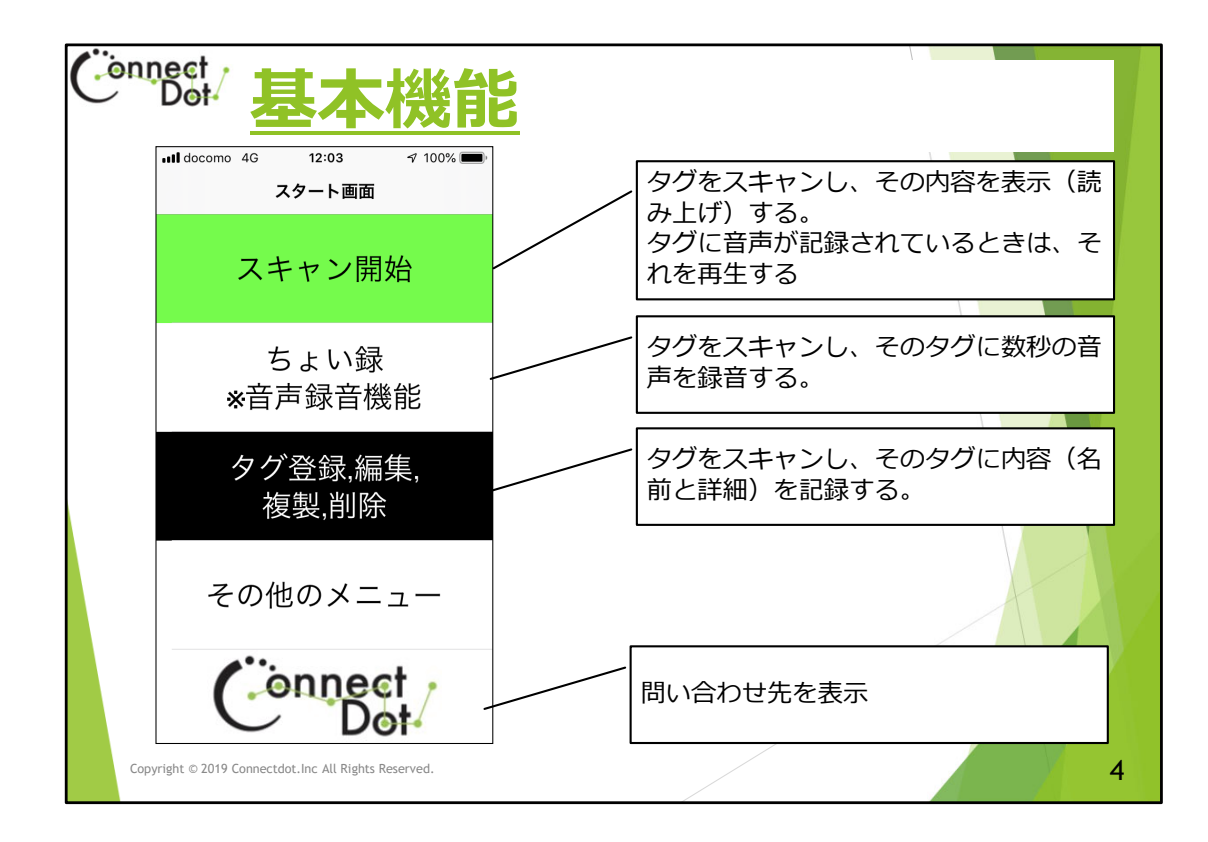

#### **ものタグアプリの基本機能**

ものタグアプリは、ICタグをスマホにかざして、

- ① そのICタグに登録された情報を読む。 (音声録音されたタグなら、音声を再生する)
- ② そのICタグに音声を録音する。
- ③ そのICタグに情報を登録する

といった3つの基本機能を呼び出します。

この基本機能は、スタート画面にメニューとして表示され、 ダブルタップすることによって呼び出すことができます。

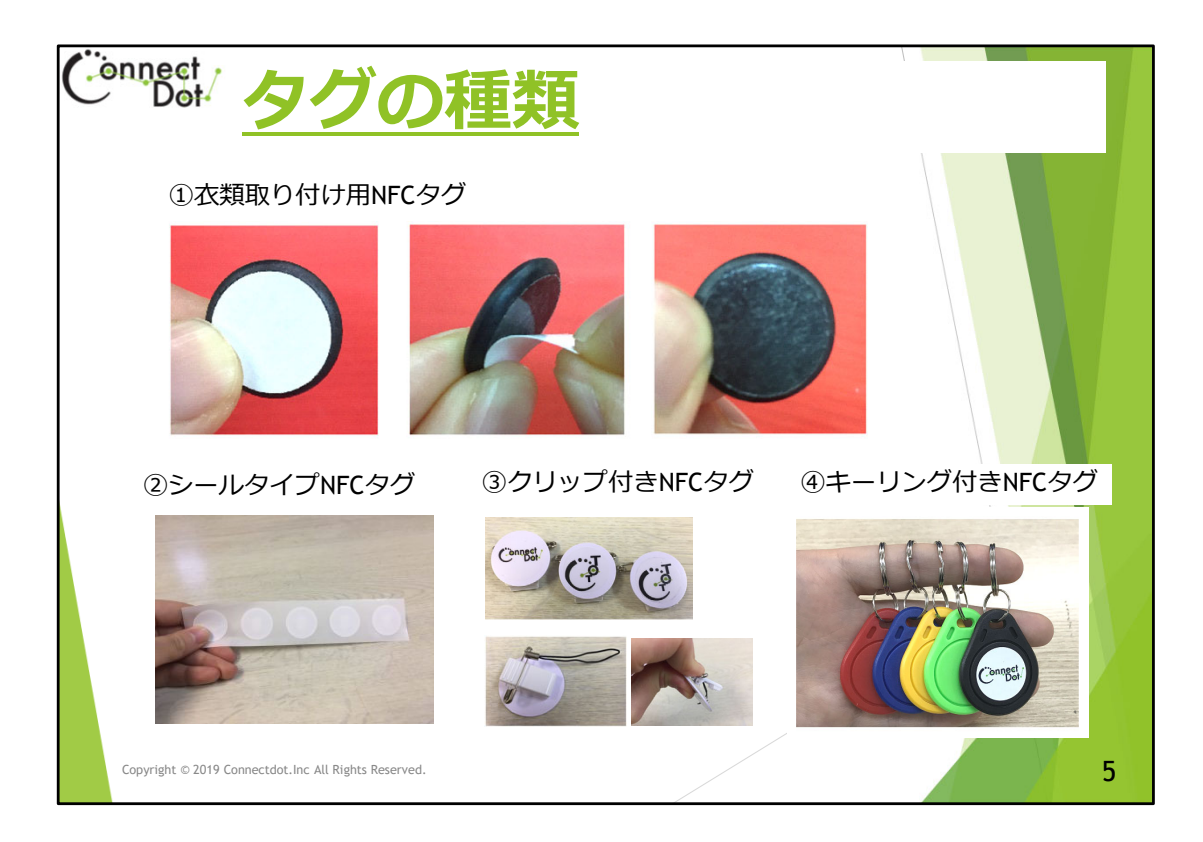

#### **ICタグの種類**

現在、次の4種類のタグを揃えています。

- ① 衣類取り付け用NFCタグ
- ② シールタイプNFCタグ
- ③ クリップ付き小サイズNFCタグ
- ④ キーリング付きNFCタグ

衣服取り付け用NFCタグは、視覚障害者でも衣服に装 着できるよう、布専用の接着テープが付いており、 洗濯しても剥がれません。

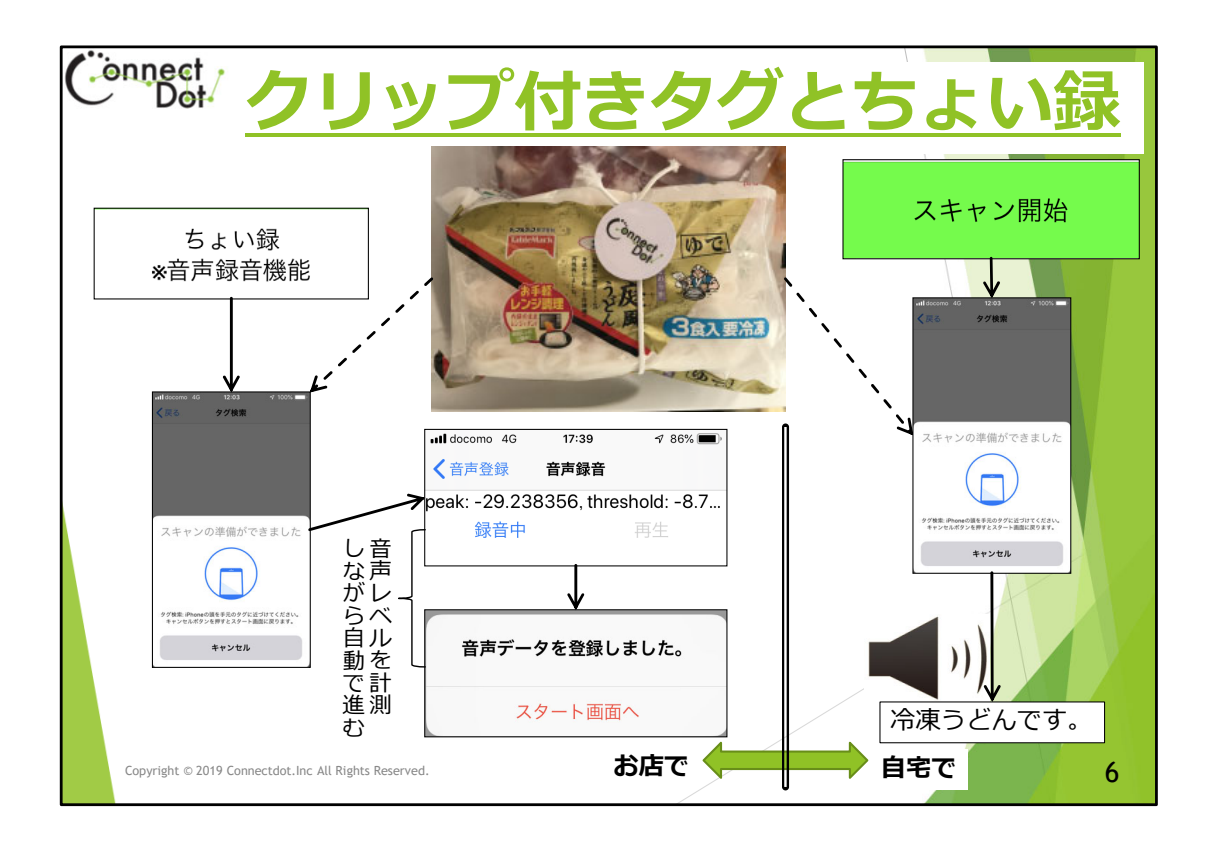

## **クリップ付きタグとちょい録**

ちょい録機能は、短いメッセージ(音声)を録音する機 能です。

手がふさがって、iPhoneの操作が十分にできない場面で の情報登録を想定しています。

音声レベルを計測しながら録音開始と終了・確認再生を 自動で判断しているので、iPhoneの指での操作を

大幅に減らしています。

例えば、買い物のシーンを考えてみます。

全く同じ形状のパッケージのものがたくさんあります。 商品にクリップ付きタグを付けて、ちょい録機能で 商品名を記録しておけば、家に持ち帰った時、間違えな く商品の仕分けができます。

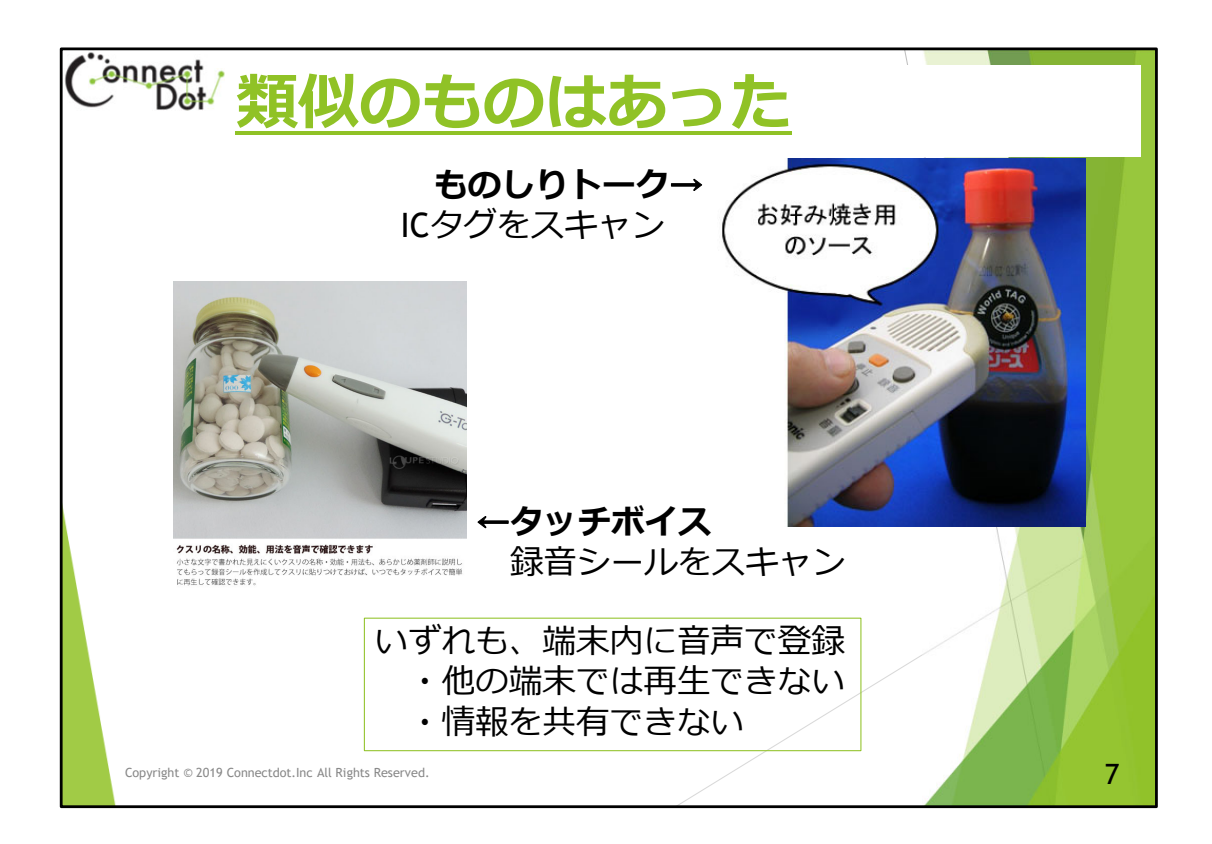

## **ものタグアプリの類似品**

視覚障害者用に、タグに音声を録音する機器は、過去にもあ りました。

タグには十分な記憶領域がないので、いずれの機器も音声は 機器内のメモリに格納されます。

従って、別の機器を所有している視覚障害者に録音した 音声を伝えることができず、タグによる情報網を構築するこ とはできません。

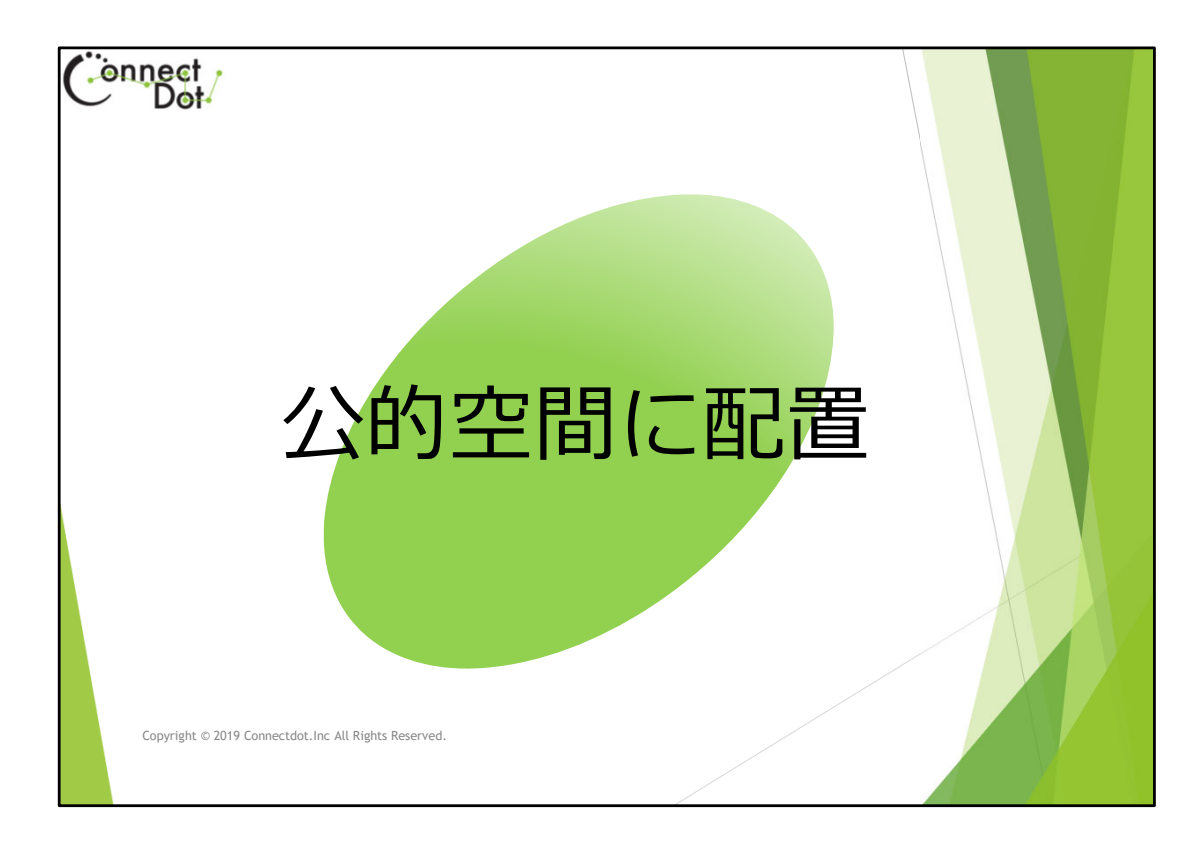

# **タグの公的空間への配置** ICタグによる情報伝達網を構築する効果と、注意点につ いて説明します。

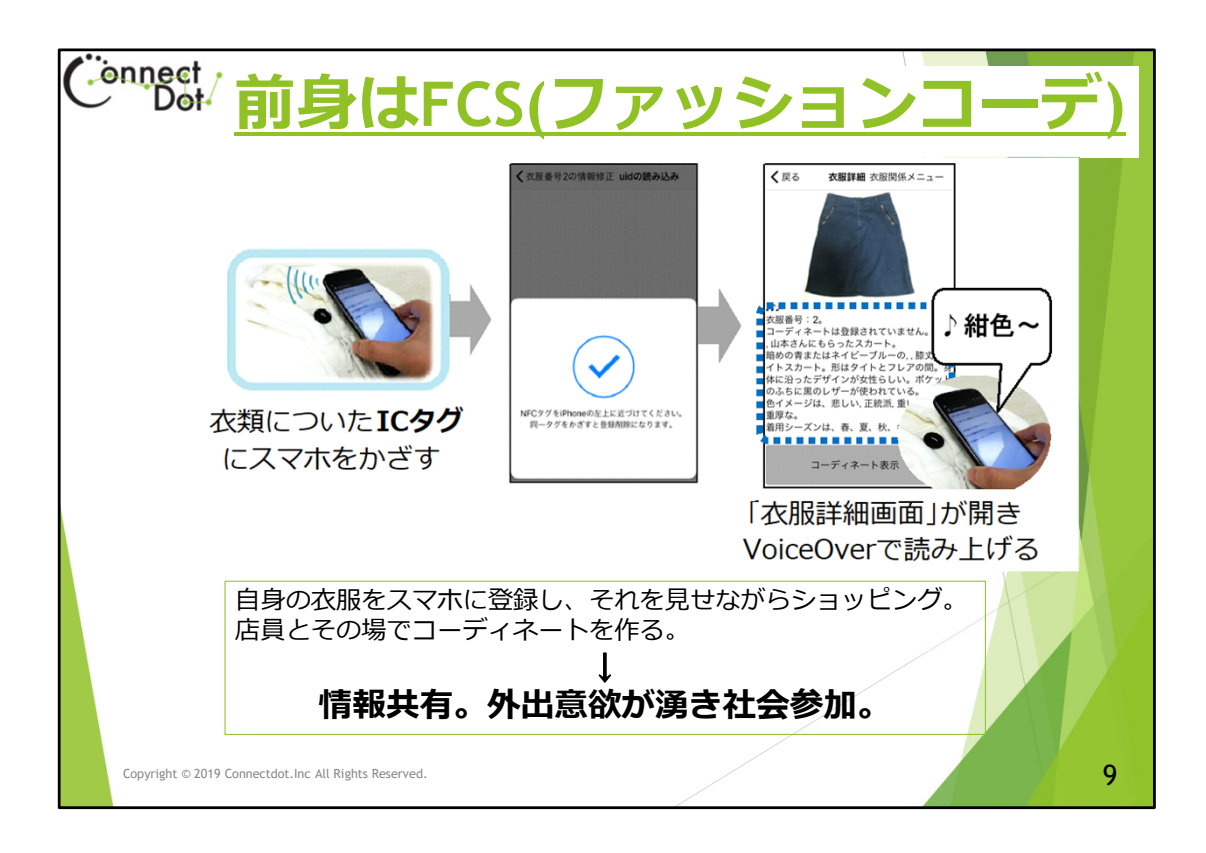

# FCS (ファッションコーディネートサポート) アプリ

ものタグアプリの前身は、FCSアプリでした。 FCSアプリは、自身の衣服情報をサーバに登録しスマホで読 み出せるようにしたアプリですが、衣料品店の店員と このアプリで情報共有することによって、視覚障害者でも安 心して店員に相談ができ、ショッピングを楽しむことを目的 としていました。

即ち、視覚障害者のコミュニケーションツールとして リリースし、視覚障害者の外出意欲向上を目指したアプリで した。

ものタグアプリの狙いも同じです。

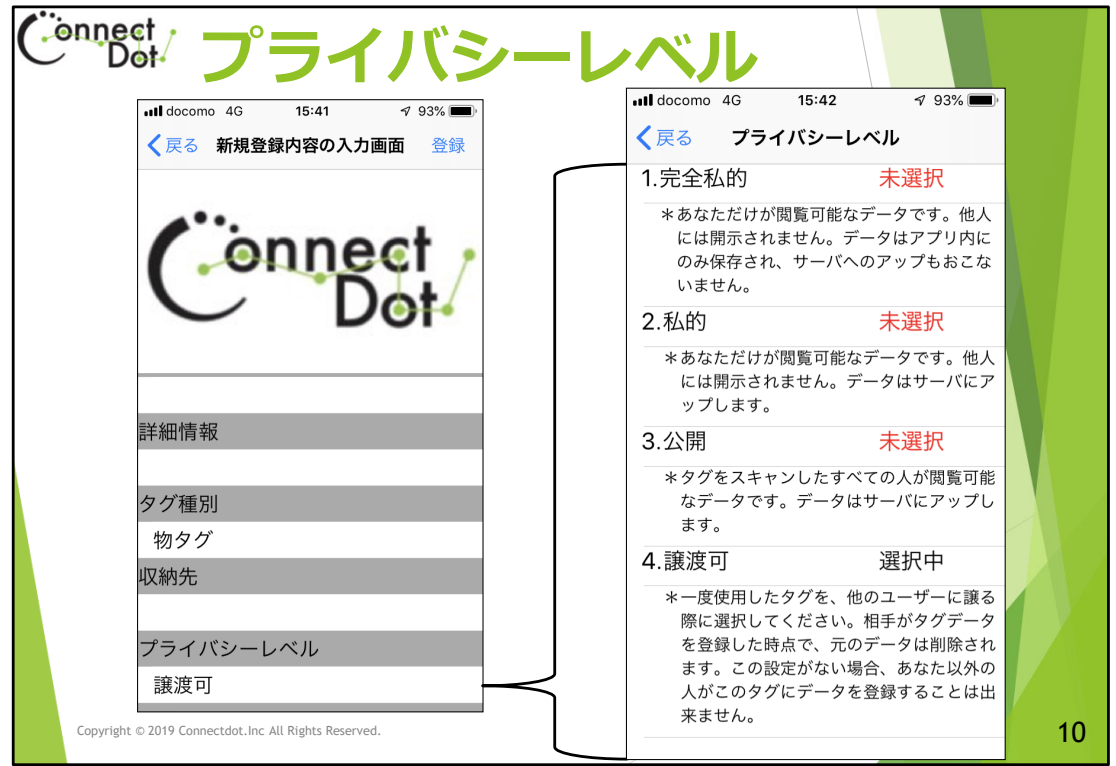

- **プライバシーレベル**
- ものタグアプリでは、登録情報の公開範囲を設定できます。 自分の持ち物だけでなく、他人に渡す物に説明文を登録したタグを 付けて渡すこともできます。

これによって、公的空間に配置されたタグもプライベート空間にあ るタグも同じ操作で読み出すことができます。

- プライバシーレベルは次の4段階の設定が可能です。
- ① 完全私的。

あなただけが閲覧可能なデータです。データはアプリ内に のみ保存され、サーバへのアップも行われません。

② 私的。

あなただけが閲覧可能なデータです。データはサーバに アップします。

③ 公開。

タグをスキャンした全ての人が閲覧可能なデータです。

④ 譲渡可。

一度使用したタグを、他のユーザに譲ることができます。 相手がタグデータを登録した時点で、元のデータは削除され、 所有権が譲渡されます。

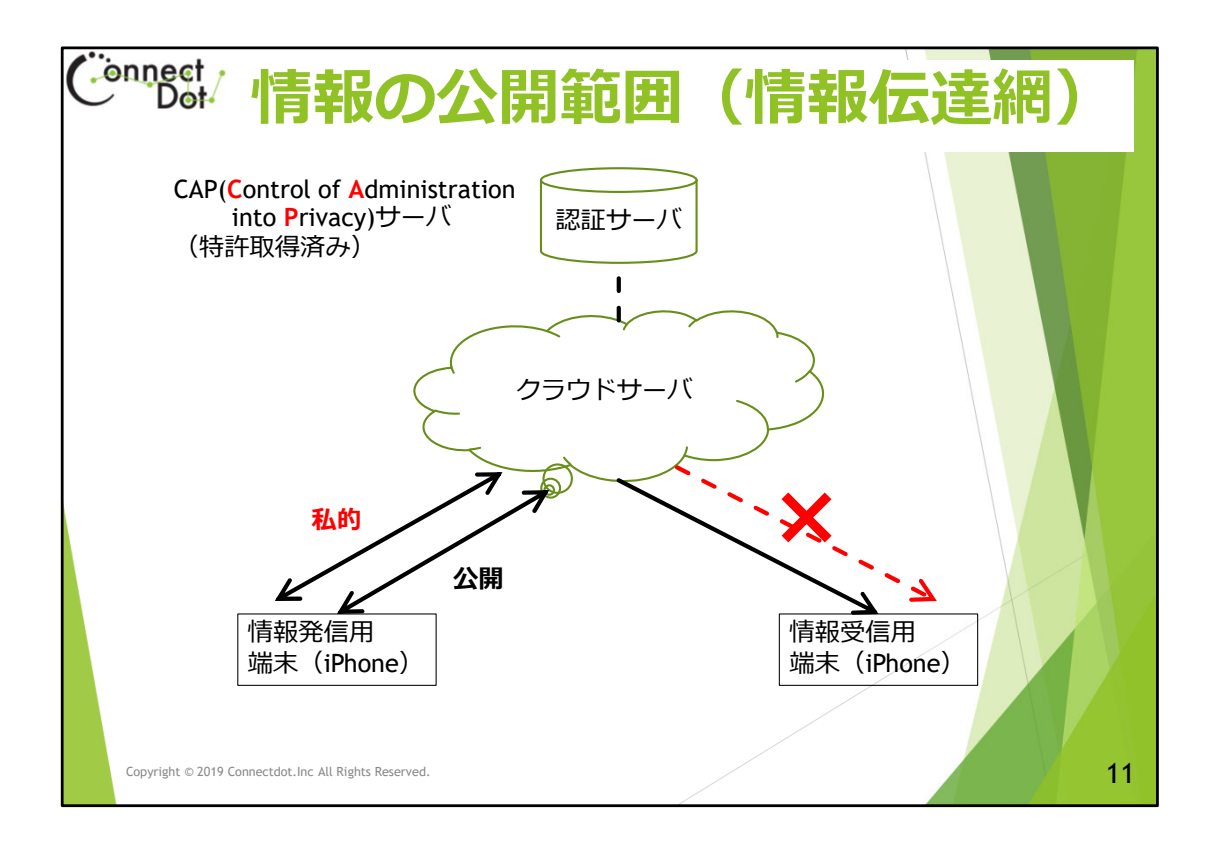

## **プライバシーレベルの実装**

ものタグアプリでは、個人情報は認証サーバで管理され、そ こへのアクセス権は、個々のユーザに発行するFCSコードとス マホで保持される暗号化キーによって認証されます。 タグ情報は、FCSコードと共にクラウドサーバで管理され、タ グに設定されたプライバシレベルに応じて情報受信者にアク

セス権を渡します。

プライバシーレベルが「公開」となっているタグには、 タグ所有者でなくてもアクセスできますが、「私的」になっ ているタグには、タグ所有者だけがアクセスできます。 FCSコードはユーザ毎に発行され、端末に暗号化キーと共に記 憶され、端末と紐づけられるので、他の端末にそのFCSコード を設定することができません。

(他人になりすますことはできません)

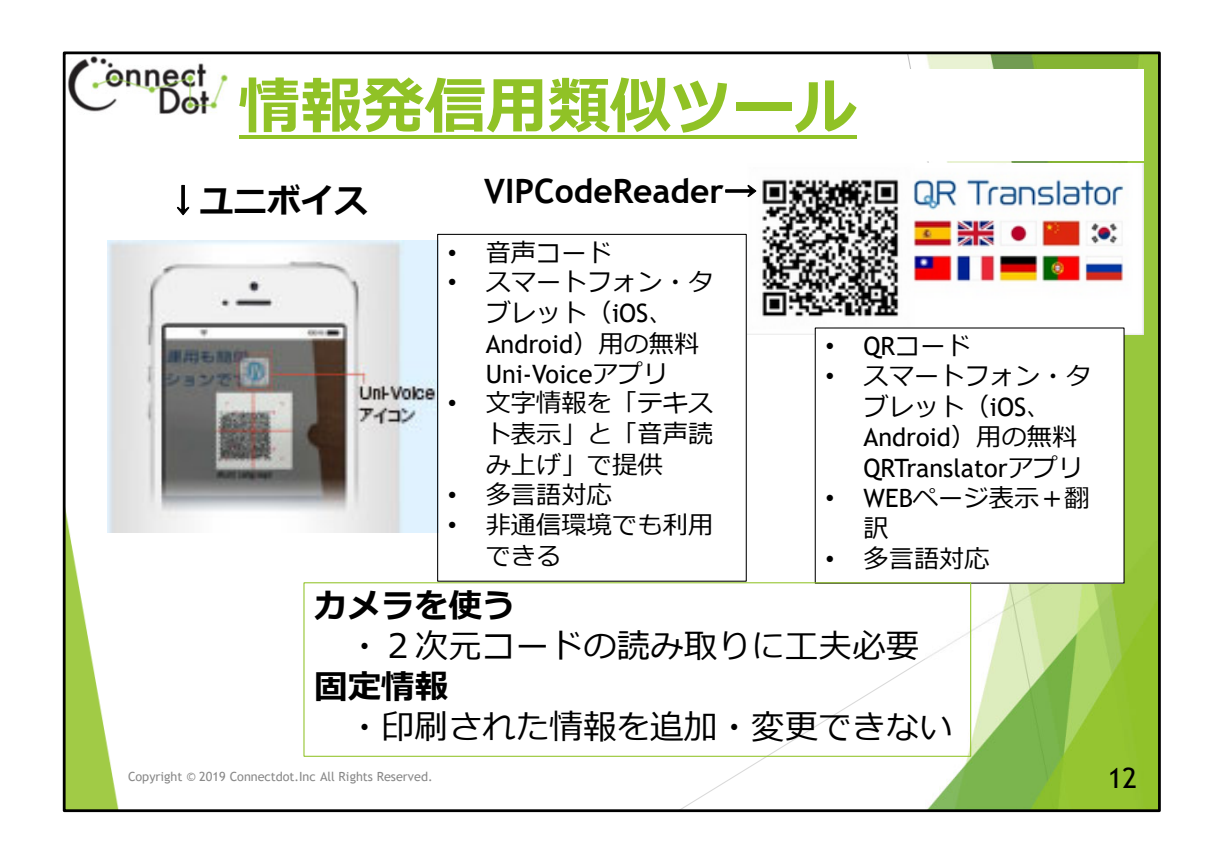

### **公的空間に情報を発信する類似のツール**

公的空間で情報発信する視覚障害者用ツールとして音声コードやQR コードをスマホのカメラで読み込んで音声に変換するものが あります。

音声コードを読み取るものは、コードそのものが文章を表現してい るので、コード化できる文字数に制限があります。

QRコードを読み取るものは、特定のURLに飛ぶので、サーバ側でデー タの登録が必要ですが、その発信範囲を規定できません。 いずれも、カメラを使ってコードを読むので、視覚障害者には

操作が若干難しいものとなります。

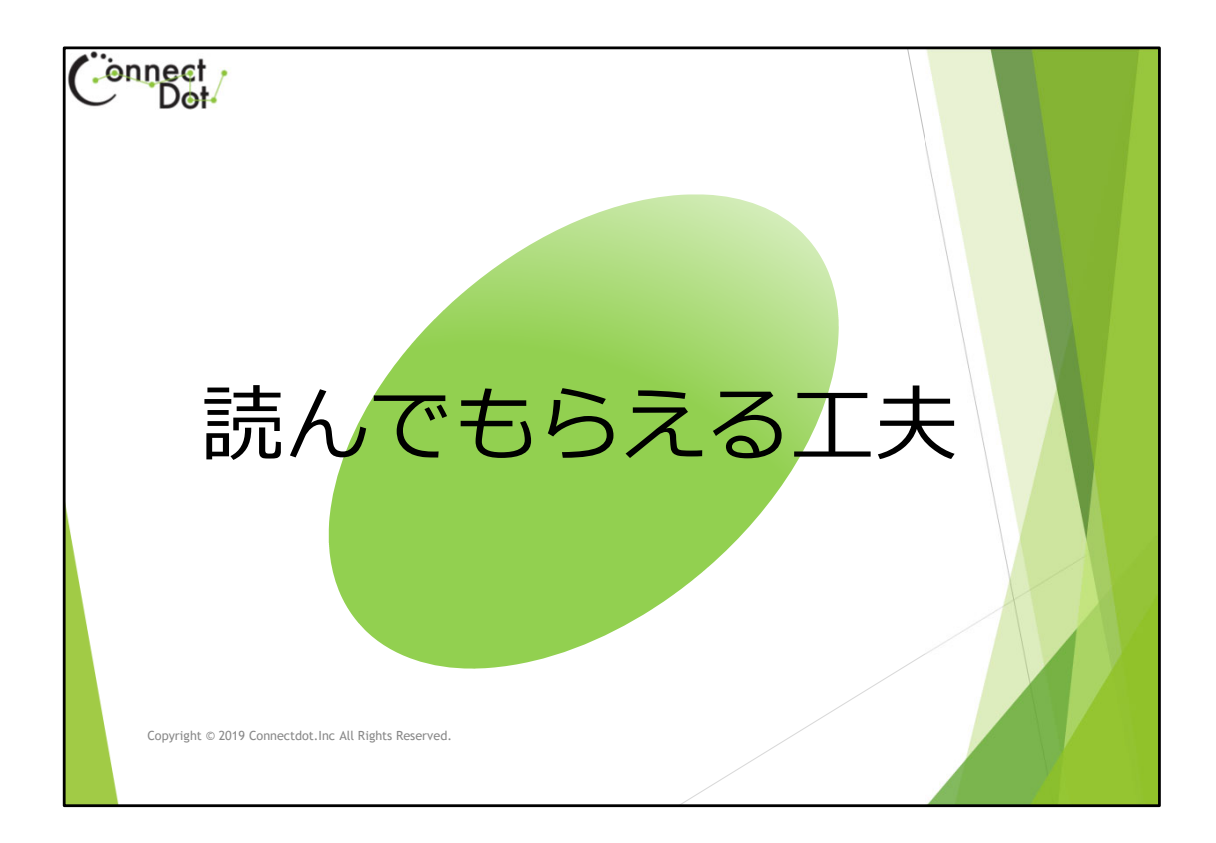

**拡張機能(1)**

基本機能に加え、タグの情報を整理・複製する機能を用 意してあります。

情報受信者が長い説明文書のうち、必要としている 情報を即座に得られるよう、タグに登録する情報は、タ グ名称と詳細情報の2つの限定して、最初にタグ 名称を読み上げるようになっています。 それ以外に情報を構成する方法を次からのスライド で説明します。

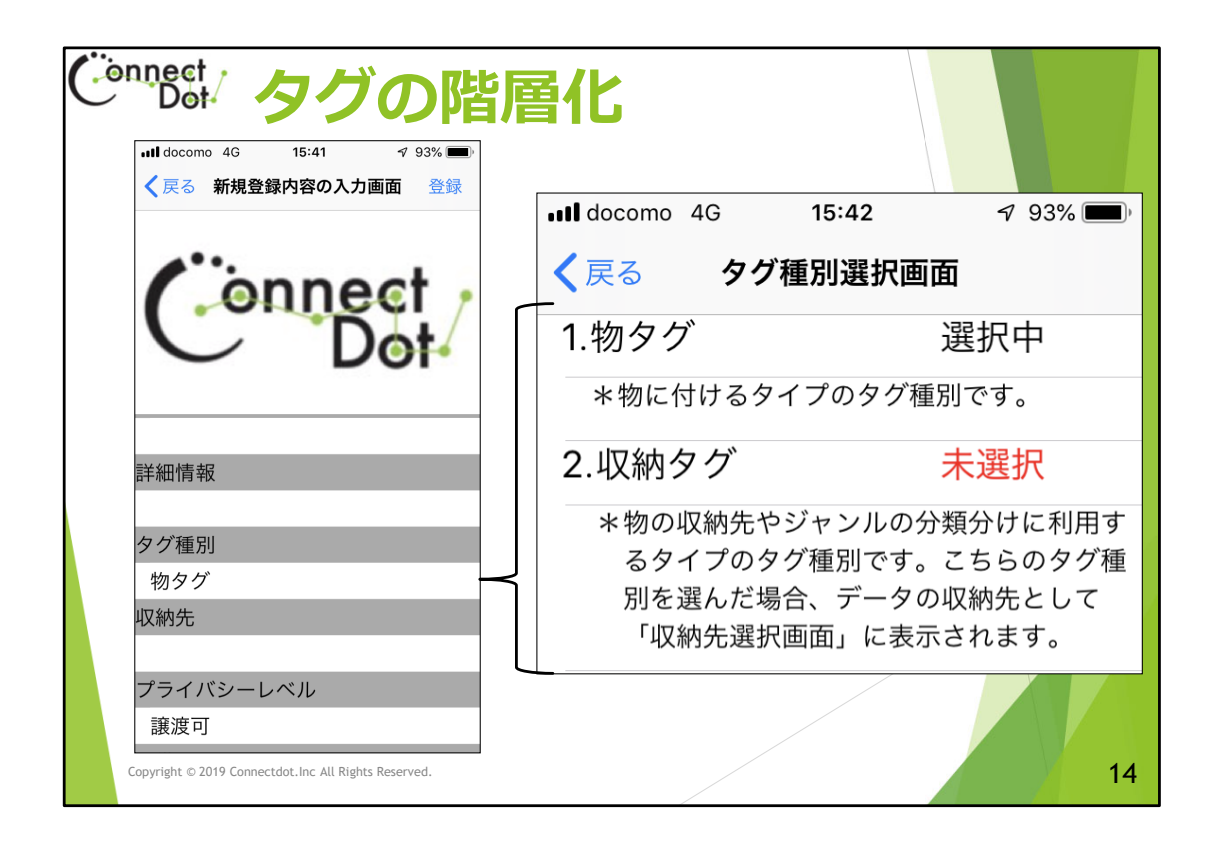

#### **タグ種別**

ものタグアプリが扱うタグには、登録する内容に応じて次 の2種類があります。

① ものタグ。

物に付けるタイプのタグ種別です。

② 収納タグ。

物の収納やジャンルの分類分けに利用するタイプの タグ種別です。

収納タグとして登録された「タグ名」は、タグを登録 する時の「収納先」の候補として「収納先選択画面」 に表示されます。

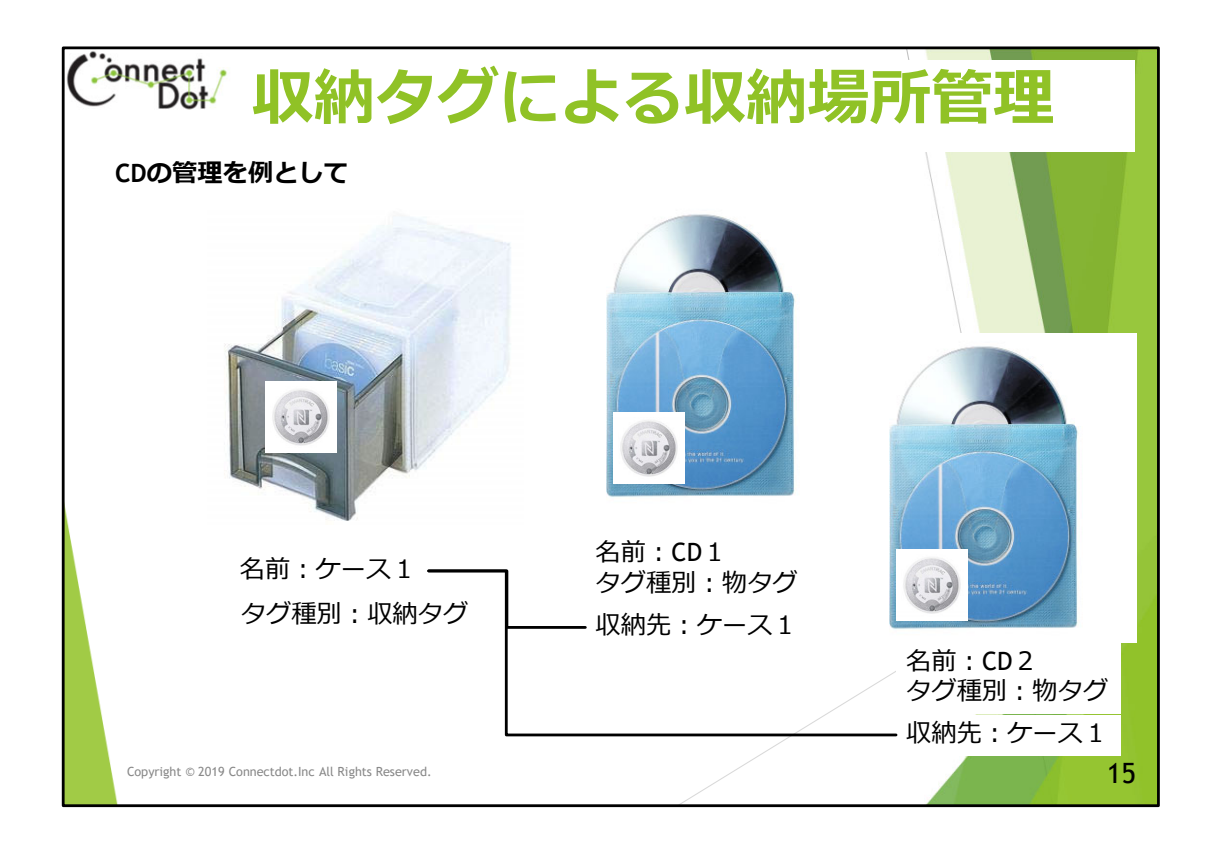

#### **収納タグによる収納場所管理(1)**

「収納タグ」の使い方を、CDをCDケースに納める作業を例とし て説明します。

CDに「物タグ」を貼り、CDケースに「収納タグ」を貼ります。 「収納タグ」には、CDケースの名称「ケース1」を登録します。 2枚のCDに貼った「ものタグ」には、各々のCDの名称が登録し、 収納先として「ケース1」を登録します。

すると、CDケース「ケース1」内に2枚の「CD1」「CD2」が 入っていることになります。

各CDに貼った「物タグ」をスキャンするとCDの名称が読み上げ られ、「ケース1」に貼った「収納タグ」をスキャンすると、 「ケース1」に入ったCDの一覧を読み上げられます。

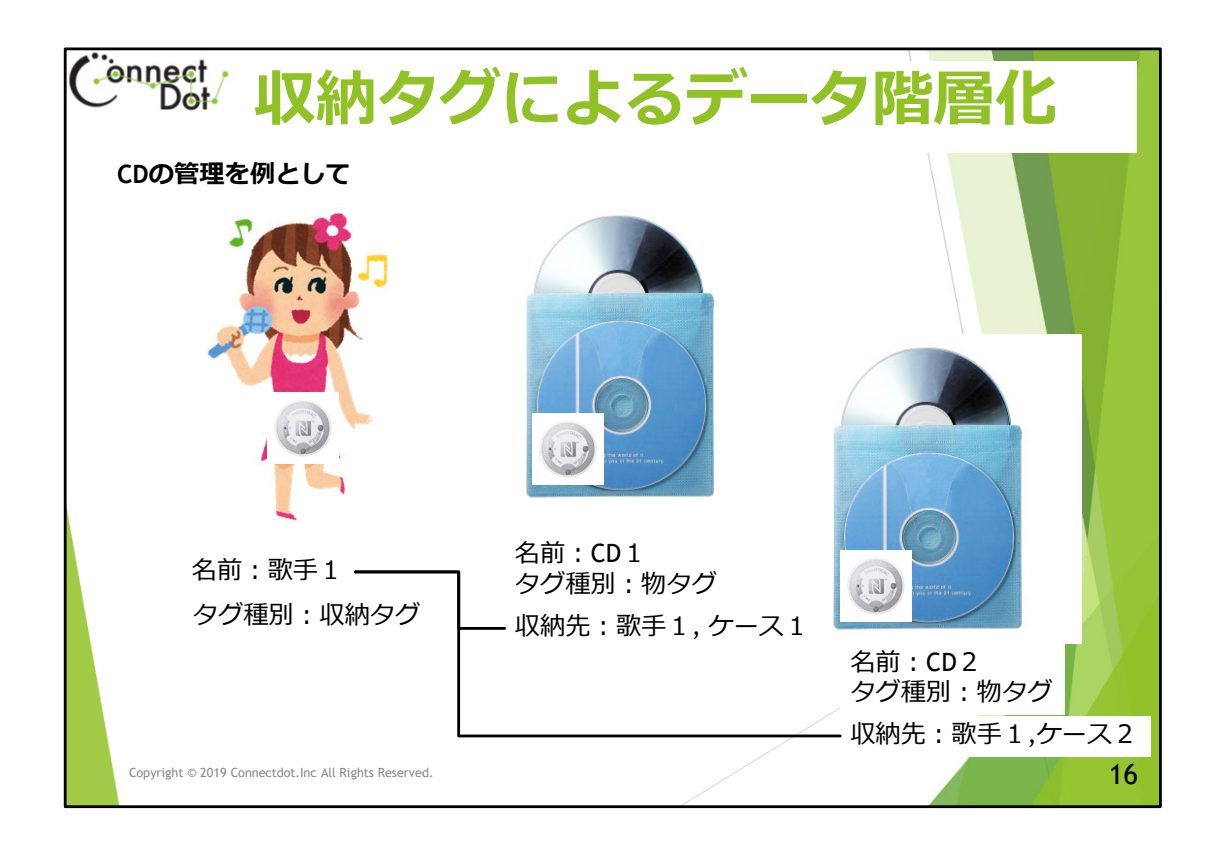

### **収納タグによるデータ階層化(2)**

収納タグを収納場所だけではなく、分類名としても使う ことができます。

例えば、歌手の名前を「収納タグ」に登録し、 その歌手のCDに付けた「物タグ」の「収納先」に歌手名を

登録します。

歌手名の「収納タグ」をスキャンすれば、その歌手が出したCD の一覧が表示されます。

収納先には、複数の収納タグの名前を登録できるので、収納場 所、歌手名で別々に分類することができます。

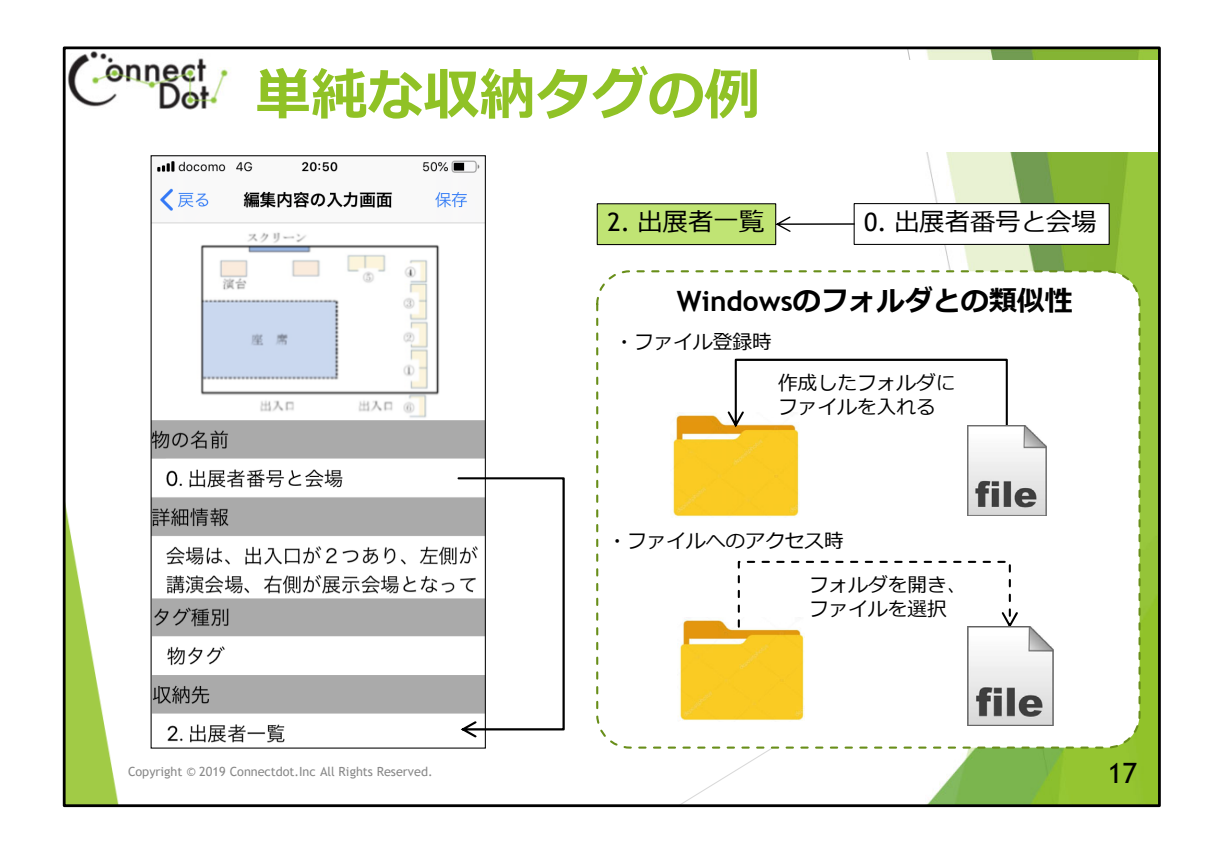

**階層の作り方、収納タグとものタグ**

「収納タグ」の「収納先」に別の「収納タグ」を登録できるので、多段の階 層構造を作ることができます。

これは、Windowsのフォルダとファイルの関係に似ています。

フォルダが上位の収納タグ、ファイルが下位のものタグに対応します。

ファイルにアクセスするためには、フォルダアイコンをクリックして

フォルダを開いてから、ファイルアイコンをクリックします。

ものタグアプリでは、上位の収納タグをスキャンし、収納タグ名をダブル タップして、下位のタグ一覧を表示してから、開きたいものタグ名をダブル タップします。

この仕組みは展示会のパンフレットを表現するのに適しています。 出展ブースを探すのに「5階のブース一覧」で探したり、「出展内容分類」 で探したりしますが、各々「収納タグ」として登録し、各ブースの 情報を「物タグ」として登録し、階層構造を作れば、次々と画面をダブル タップすることによって、目的の展示ブースを検索することができます。 また、視覚障害者向けの生活用具を検索する際にも使えます。 章立てがしっかりしている論文や報告書も、この階層構造を使って読み やすいものとすることができます。 本事業では、膨大な資料にこの階層構造を適用し、展示会パンフレット、報 告書、カタログ、自動販売機の商品を表現しました。 また、イベントカレンダーも何月何日の何時に何があるかといった順序立て

た情報だけでなく、イベントの種類ごとに分類して読みやすくしました。

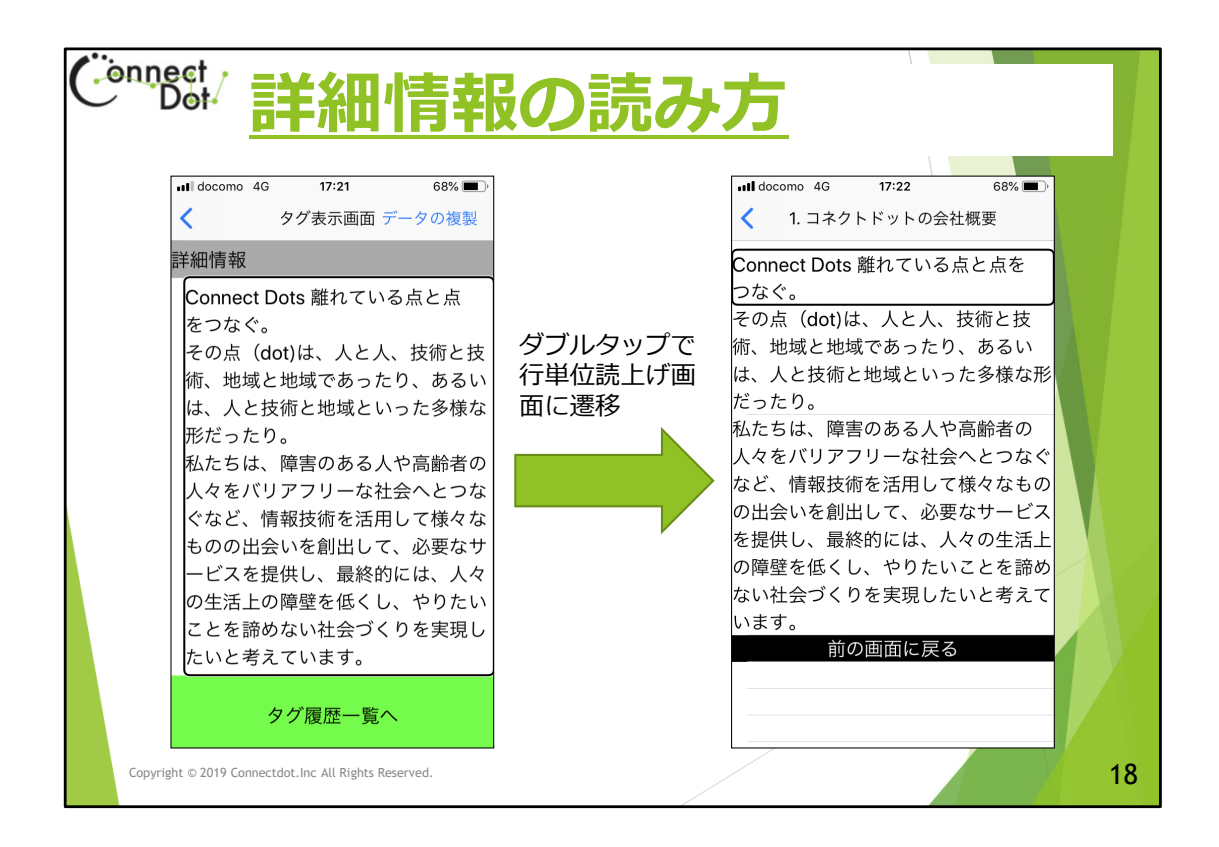

### **詳細情報の読み方**

「タグ表示画面」の「詳細情報」欄をダブルタップすると、 詳細情報を行単位で表示する画面に遷移します。 この画面で、左右スワイプ操作をすることによって、フォー カスが移動し、各行を順番に読み上げます。 個人の所有物にタグを付けて識別する時の「詳細情報」に比 べ、他人にその物の情報を詳細に伝えようとする発信型の 「詳細情報」は長い文章になりがちですが、行単位で 表示する機能があるので、ある程度大きな粒度で情報を 伝えることもできます。

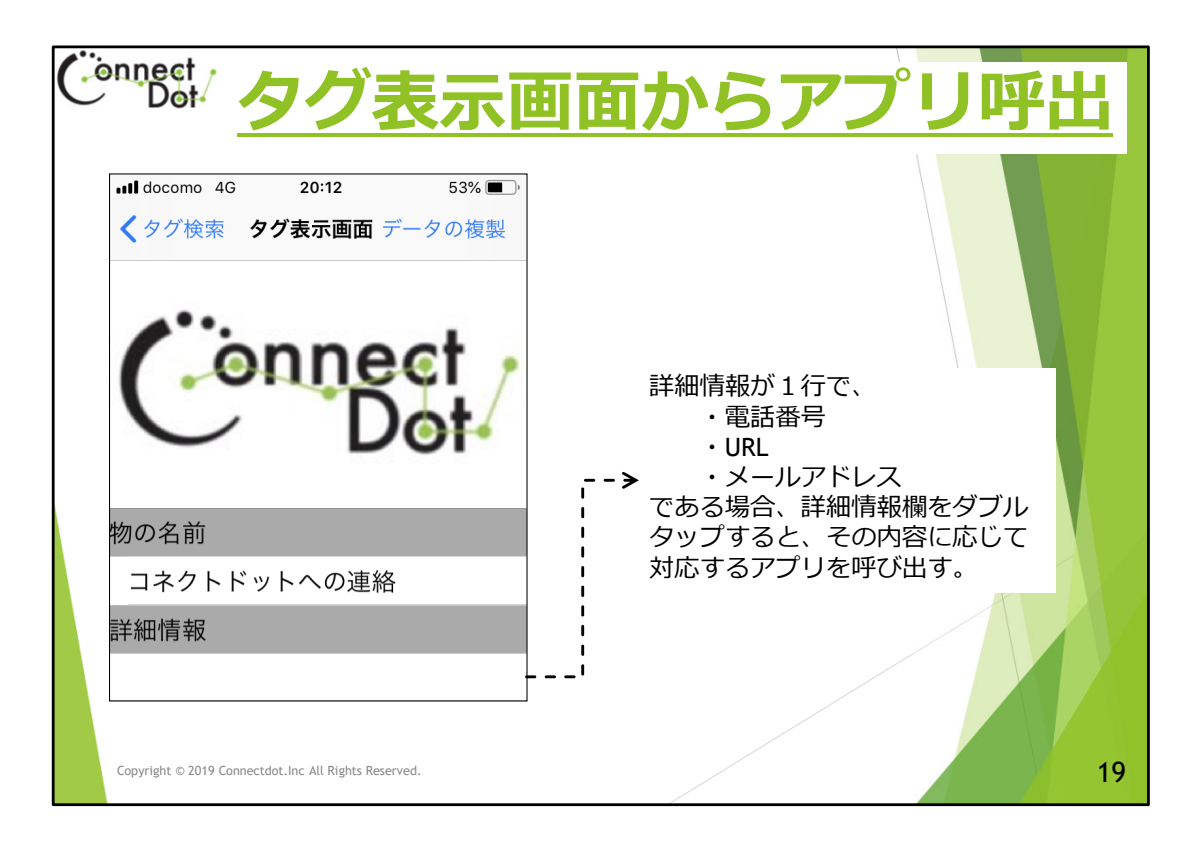

## **タグ表示画面からアプリ呼出し**

行単位読上げ画面の各行、又は、「タグ表示画面」の1行から成 る「詳細情報」欄が

(1)電話番号行、

(2)URL行、

(3)メールアドレス行、

のいずれかであった場合、その行または欄をダブルタップすると、 対応するアプリを呼び出すようになっています。

白杖にキーリングタイプタグを付けて、特定の電話番号をその詳 細情報欄に書き込んでおけば、タグをスキャンしダブルタップす るだけでその番号に電話をかけることもできます。

本事業では、目薬識別タグに、処方した病院又は薬局の連絡先 (電話やメールアドレス)を書き込むようにして、患者がすぐに 連絡がとれるようにしました。

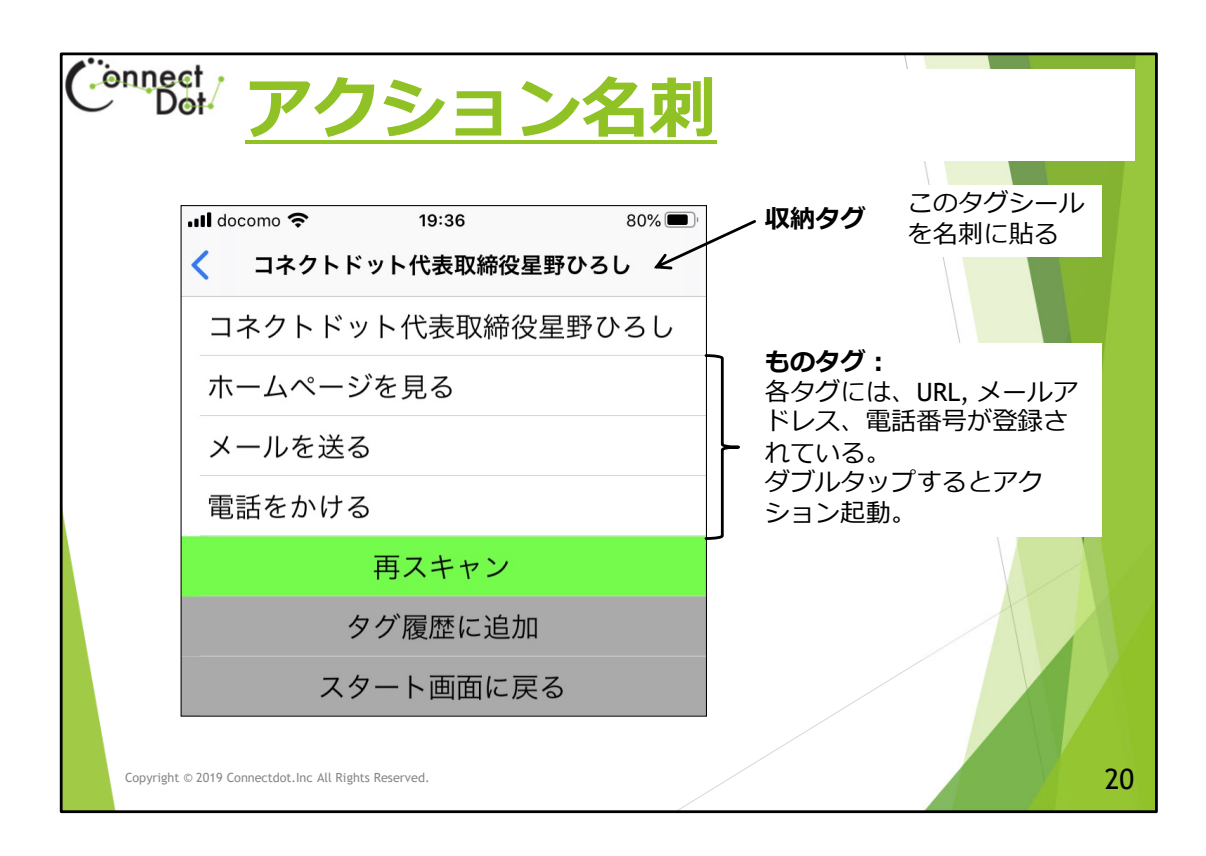

## **タグ表示画面からアプリ呼出し**

行単位読上げ画面ではなく、「タグ表示画面」の「詳細情 報」欄が1行から成り、その行が (1)電話番号行、 (2)URL行、 (3)メールアドレス行、 のいずれかであった場合、「詳細情報」欄をダブルタップす ると、各行に対応するアプリを呼び出すようになって います。

白杖にキーリングタイプタグを付けて、特定の電話番号をそ の詳細情報欄に書き込んでおけば、タグをスキャンし ダブルタップするだけでその番号に電話をかけることも できます。

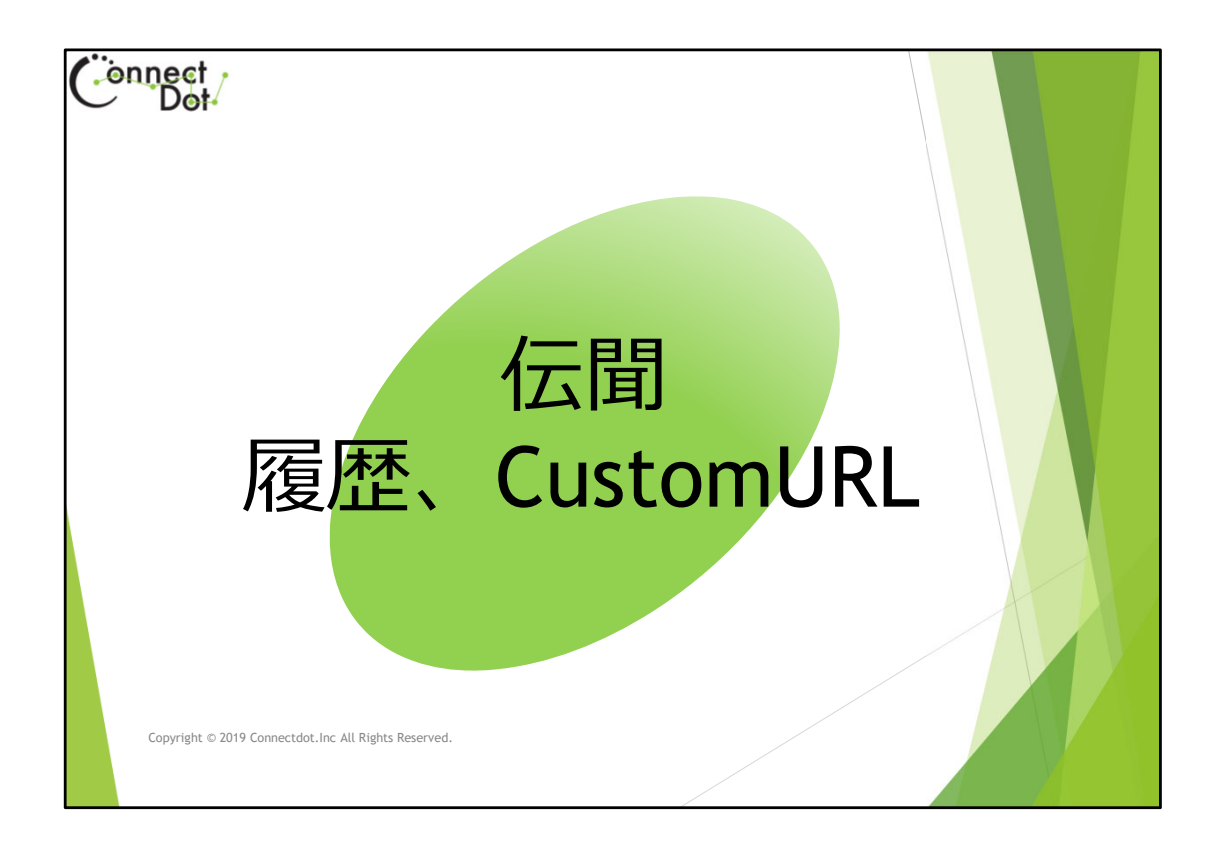

## **拡張機能(2)**

ICタグをスキャンした時に、その情報を読み上げるのが、 ものタグアプリですが、その場にいない人にその情報を伝 えることはできません。 ここでは、個々のICタグに書きこまれたタグIDを伝えるこ とによって、サーバからその情報を取り出す機能に ついて説明します。

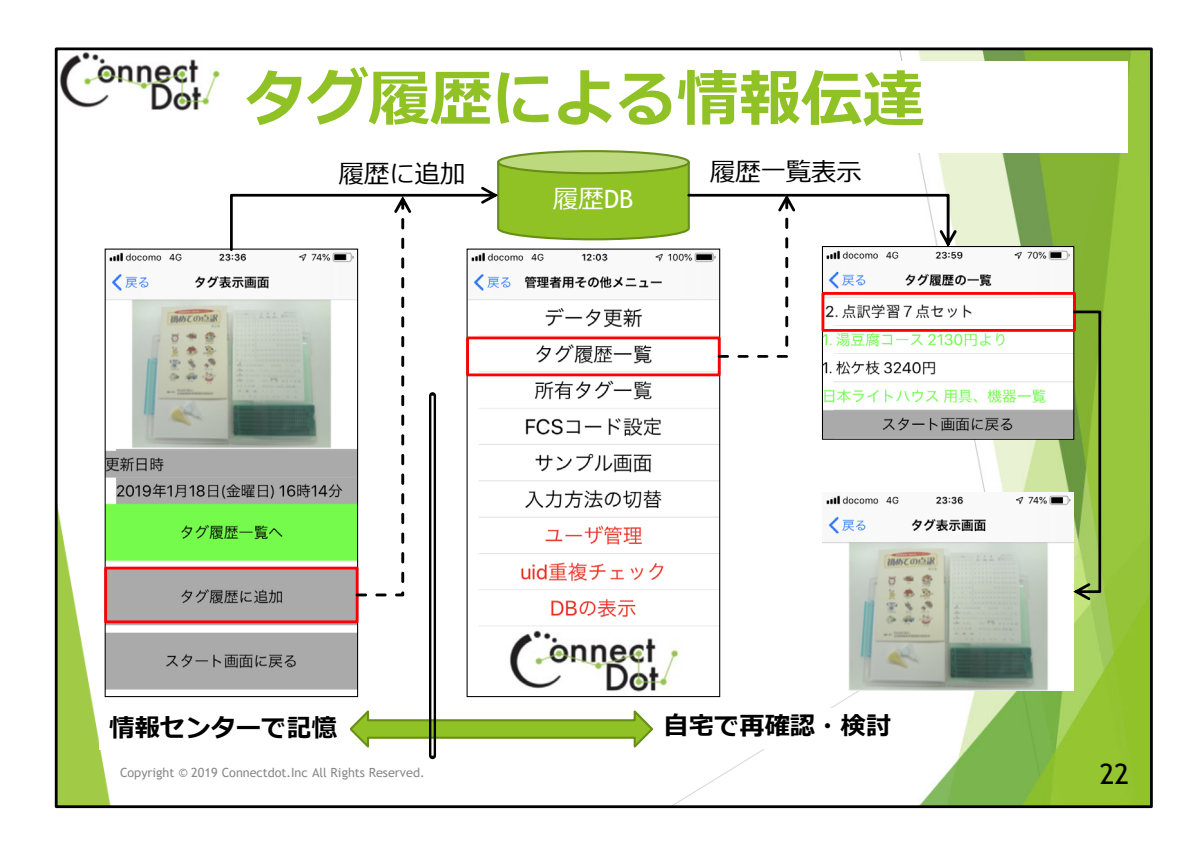

### **タグ履歴による情報伝達**

ものタグアプリには、「タグ履歴」機能があります。 これは、スキャンしたタグのIDを覚えておく機能で、「タグ履歴 一覧」メニューからそのタグIDを呼び出すことができます。 例えば、情報教育センターに来所されたユーザ様が、先述の 「点字学習7点セット」ものタグをスキャンした時、タグ内容 表示画面の「タグ履歴に追加」ボタンをダブルタップして、その タグIDを履歴に追加します。 帰宅後、「タグ履歴一覧」メニューから「点字学習7点セット」を 選択し、その内容を確認できます。 本事業では、展示会のパンフレットにICタグを貼りつけて、その タグIDを「タグ履歴」に追加してもらいました。 展示やセミナーの最中に、タグ履歴から展示会についての情報を、 確認したり、帰宅してから読み返したりすることができました。

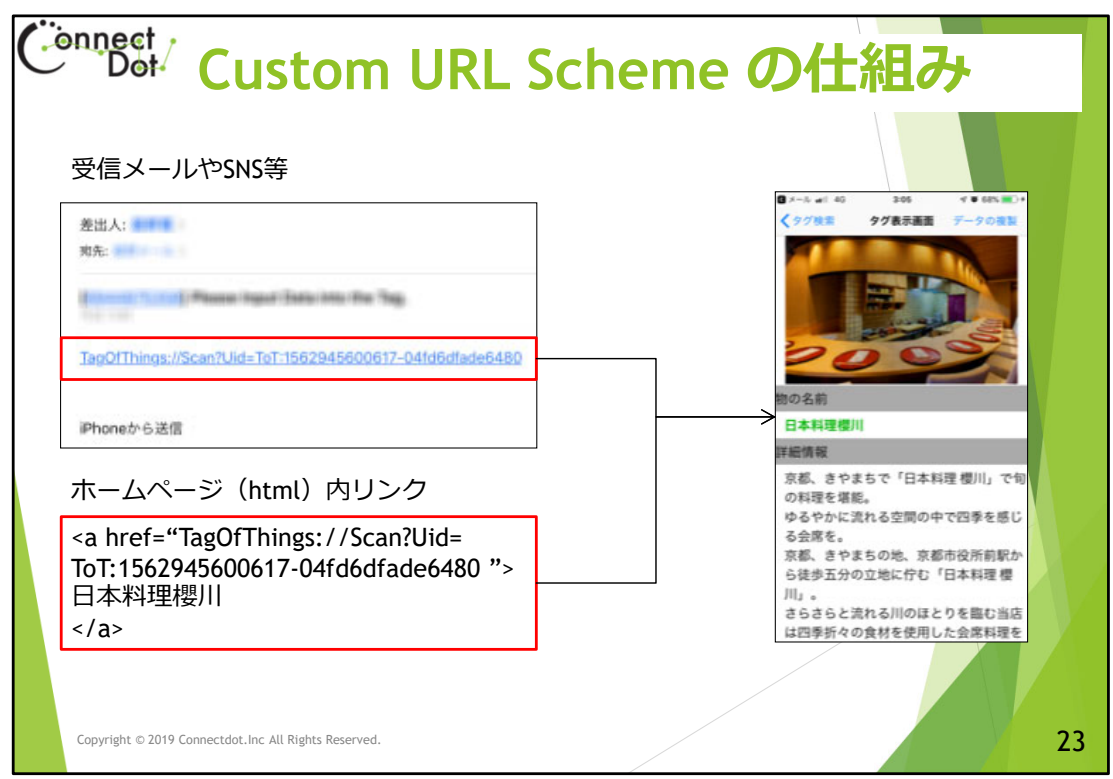

#### **Custom URL Scheme の仕組み**

ものタグアプリでは、"TagOgThings"というスキームを使っ た"TagOfThings://Scan?Uid=タグID"というURLでタグIDを表現できる ようになっています。

#### **(Custom URL Scheme と呼びます)**

タグIDをスキャンしたかのように、「ものタグアプリ」を呼び出す、 という感じです。

メール、ホームページ、SNS等でこのURLを呼び出す方法は、以下の通り です。

- 1. 受信したメールにこのURLが含まれていたら、これをクリックします。
- 2. ホームページ内にて、<a> (アンカータグ) でこのURLがリンクされて いたら、これをクリックします。

3. SNS等で、このURLがあったら、これをクリックします。 タグをスキャンして、遠隔の人にその内容を伝えるときに使います。 パンフレットにCustom URLをコード化したQRコードを印刷し、これをQRコー ドリーダで読み込み、Custom URLに遷移させる。 即ち、ものタグアプリを呼び出し、Custom URLを渡すことができます。 本事業では、ものタグアプリのパンフレットにQRコードを印刷し、視覚 障害者がパンフレットの内容を音声で聞けるようにしました。

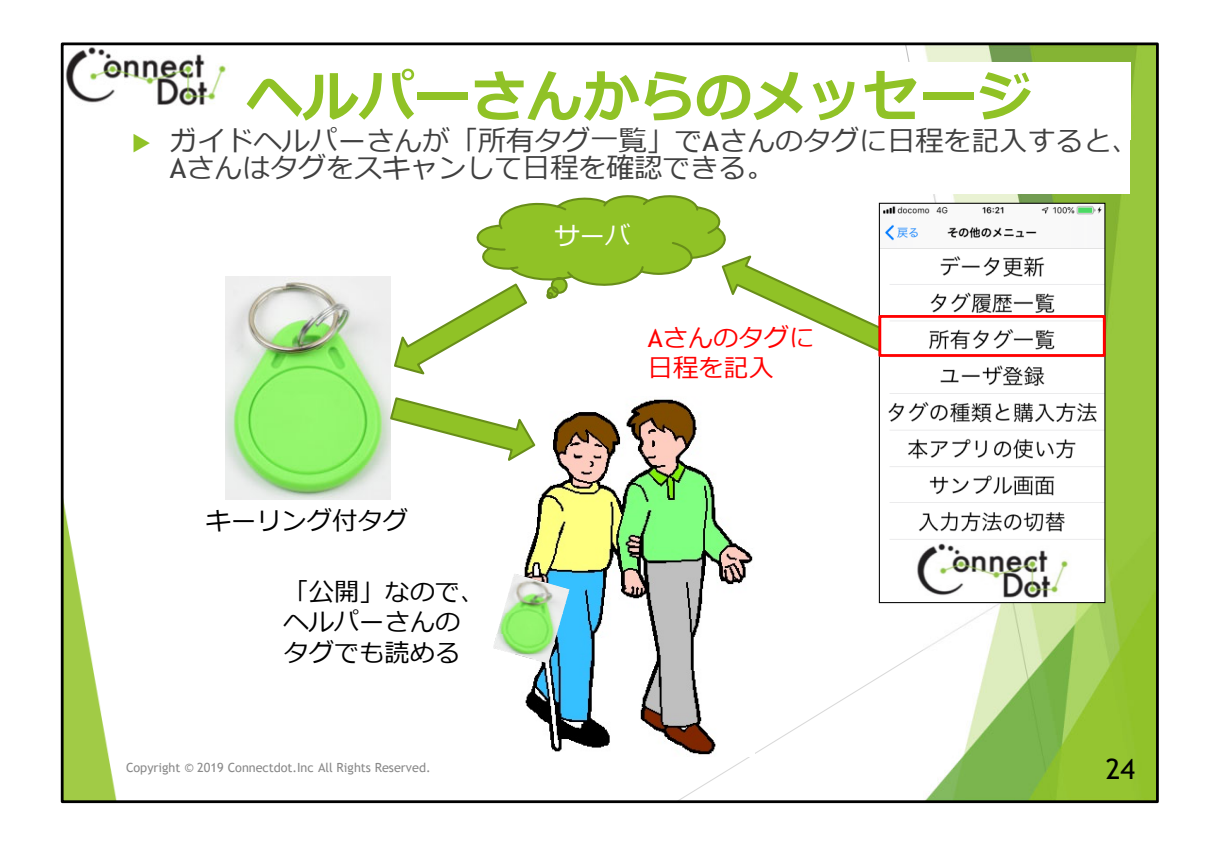

**ガイドヘルパーさんに「所有タグ一覧」で日程を記入してもらう** ものタグはコミュニケーションツールです。

本事業では、ガイドヘルパーさんと視覚障害者のコミュニケーショ ンにものタグアプリを使って頂きました。

それまでは、ガイドヘルパーさんの訪問日を紙で受け取っていたの ですが、これをものタグで受け取ることにしました。

ガイドヘルパーさん所有のタグを一つ作り、それを視覚障害者に渡 します。

そのタグの所有者はヘルパーさんなので、ヘルパーさんのiPhoneで 「所有タグ一覧」メニューからデータを編集することができ ます。

書き込まれたデータは視覚障害者のiPhoneでタグをスキャンして確 認することができます。

電子メールで伝えることもできますが、タグを白杖等につけて おけば、受信メールの中から日程を検索しなくても、タグを スキャンするだけで日程を確認することができます。

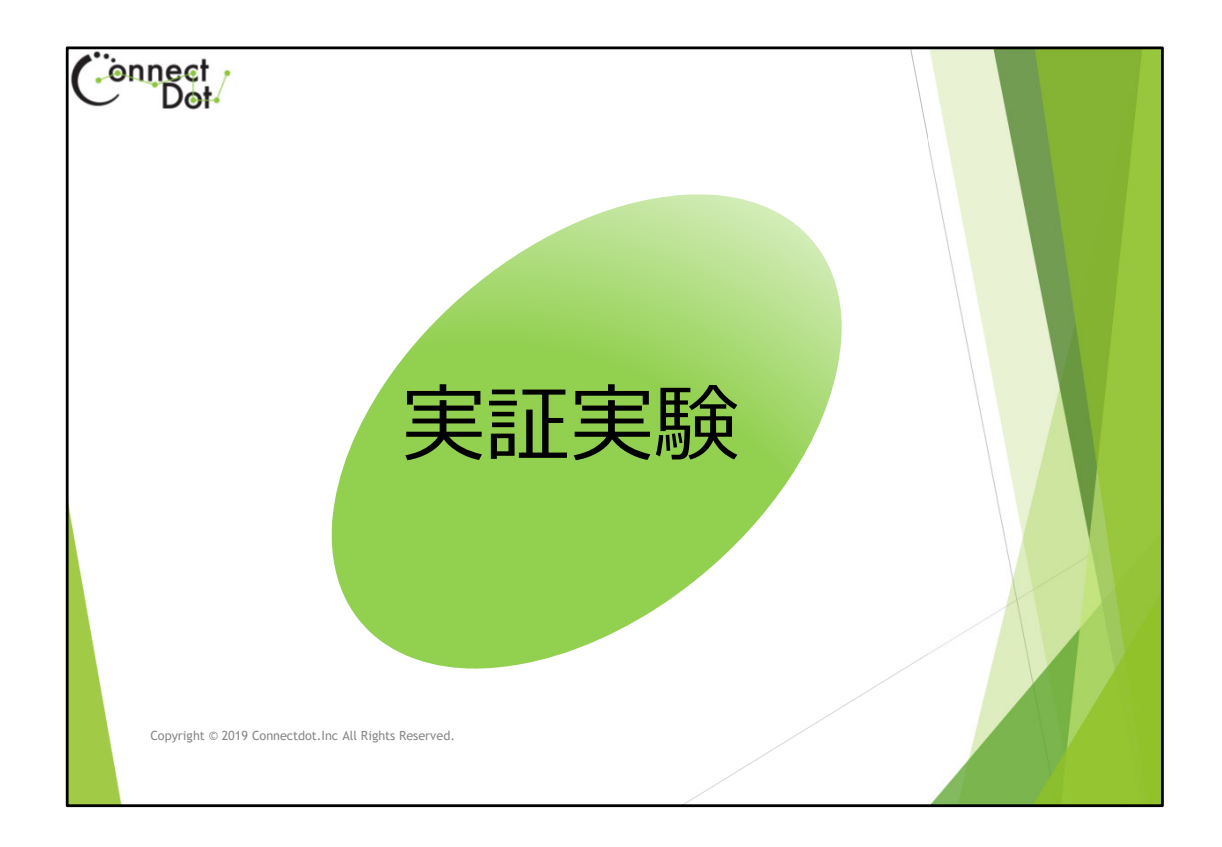

## **実証実験**

本事業では、展示会のガイドブックやパンフレット、カタログに タグを貼りつけて情報を発信したこと以外に、被験者もしくはモ ニタを募集して一定期間タグスキャンを体験してもらい、日々の 生活の中で、音声情報を受信することが外出意欲や服薬意欲につ ながるか、実証実験を行いました。

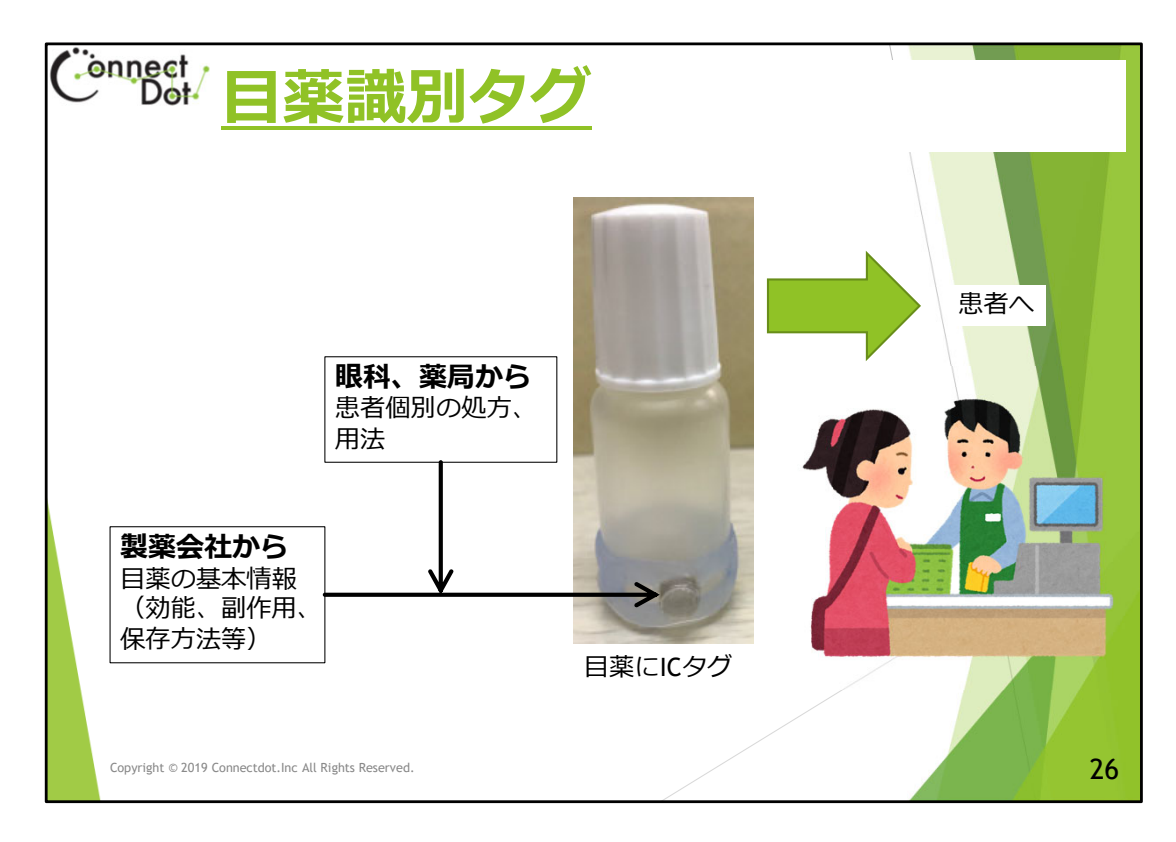

**目薬識別タグ**

本事業では、目薬識別タグを開発し、モニタを募り、点眼意欲に つながったか、ヒアリングしました。

目薬識別タグに登録した情報は、

・効能、副作用、保存方法等、各製薬会社が提示している目薬 の基本情報

・医者や薬剤師が指示した処方

・病院や薬局の連絡先

といった項目でした。

医者や薬剤師からは「この容器の目薬を1日何回点眼するよう に」という情報しか知らされ、目薬の名称や効能などは(説明は されたが)覚えていない、と回答していたモニターさんから「目 薬の名称を覚えた」「目薬の情報が分かったので、ジェネリック に変更してもらうよう医師に相談してみる」「子供に悪影響を及 ぼす薬もあったので、保管場所気を付けないといけない」という 意見が得られました。

服薬(点眼)に関して興味を示し、治療に積極性が生まれた ことを示しました。

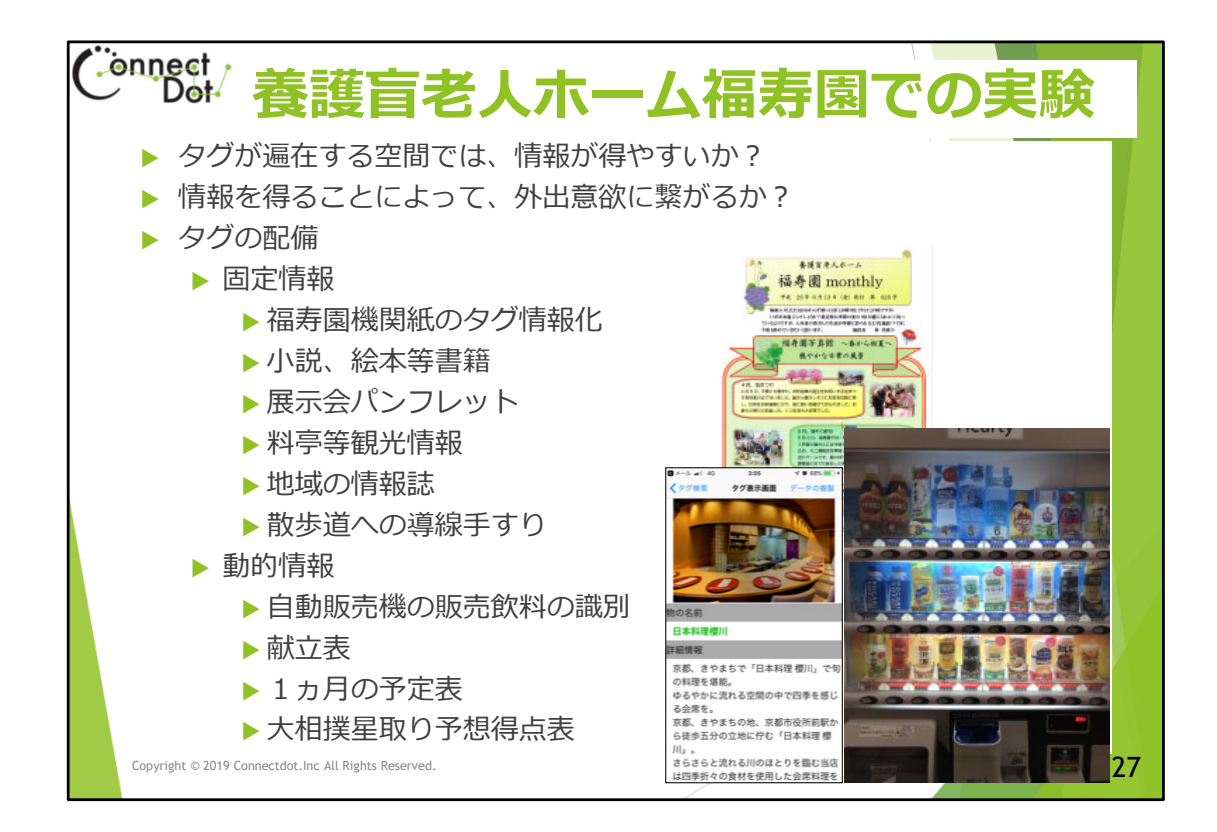

#### **養護盲老人ホームでの実証実験**

視覚障害者の生活圏内(自宅+公的空間)にタグがあると外出意欲が湧くの か、どのようなコンテンツなら外出意欲が湧くのかを検証するため、 養護盲老人ホームでの実証実験を行ないました。被験者5人にiPhoneを

貸し出し3か月ほど、ものタグを使ってもらいました。

以下のコンテンツが登録されたタグをホーム内の共有空間に配置しました。 (1) 読み物:ホーム発行の機関紙、小説、絵本、報告書

(2) 外部情報:福祉用具パンフレット、展示会パンフレット、観光情報、 レストラン料亭メニュー

- (3) 動的情報:献立表、月間予定表、大相撲星取予想、飲料自動販売機
- (4) 位置情報:導線の手すりの位置情報
- (5) コミュニケーション:時刻表

被験者がどのタグをスキャンしたか(どのコンテンツを聞いたか)の記録を 取り、アンケートと併せて評価しました。

被験者によって、必要とする情報が異なるため、様々な情報をタグしました が、必要とする情報のタグには、頻繁にスキャンしてもらいました。

また、必要とする情報を得るためなら(各人、「スマホ」に興味を持ってい たこともあるが)スマホを使えるようになりました。

高齢者でも操作が簡単になれば、スマホを使いたいという人が増えています が、スマホアプリによる障害者支援が普及する素地があることを確認できま した。

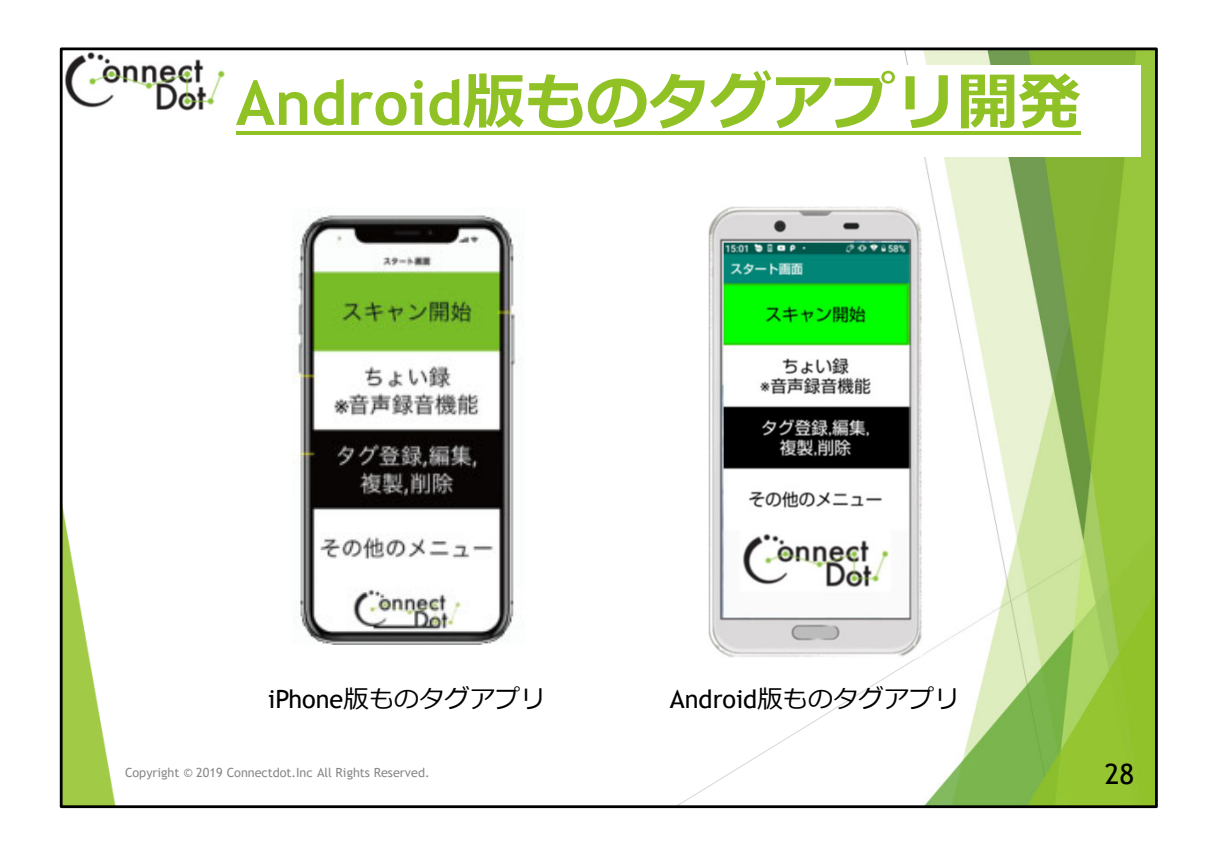

# **Android版ものタグアプリ開発**

Apple社がいち早く Accessibility機能の開発に着手していた ため、視覚障害者は、iPhoneユーザが多い。 ものタグアプリにおいても、このような視覚障害者をターゲットと して、iPhone版ものタグアプリをリリースしていました。 本事業の実証実験においても、iPhoneを使いました。 ICタグを使った情報網を構築ためには、情報受信者としてiPhone ユーザのみをターゲットとするのではなく、Androidユーザも巻き 込まなければならない。 本事業では、Android版ものタグアプリの開発にも着手し、2020年 度Android版をリリースすることができました。 また、情報網構築には、情報発信者側も増やさなければならない。 情報発信者となる晴眼者はiPhoneよりAndroidのユーザあることが 多い。Android版の普及により、発信されるコンテンツ量も

増えてくることが期待できます。